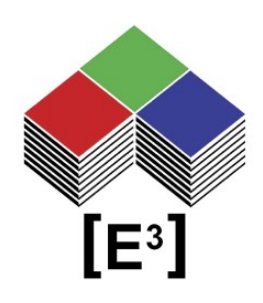

# **Feste & Benutzerdefinierte Zeichensätze Anwendungshinweis**

## TABLE OF CONTENTS

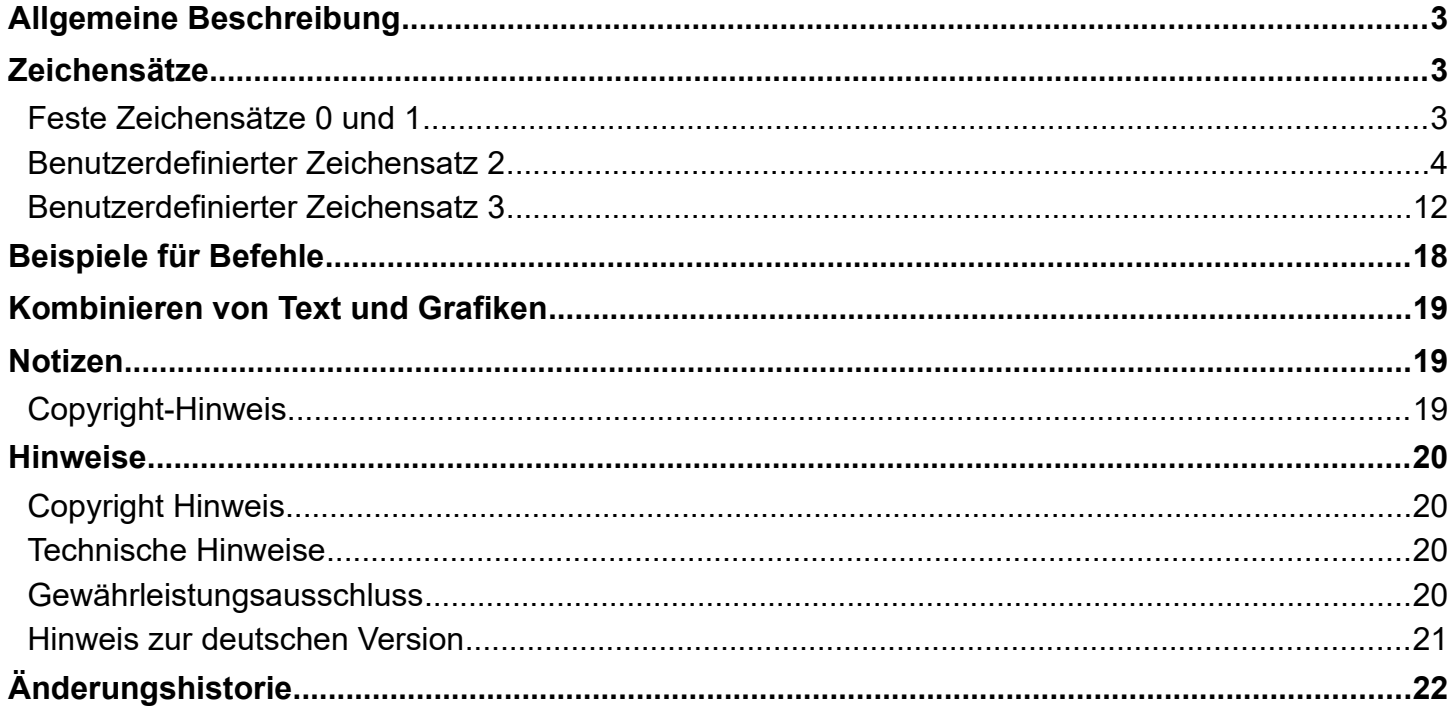

## <span id="page-2-0"></span>**ALLGEMEINE BESCHREIBUNG**

Mit dem CC0064 Kontroller können Sie Sxnnnn-Tasten ansteuern. Neben dem Herunterladen von Bitmap-Bildern möchten Sie vielleicht auch Text direkt auf das Display oder einen Teil davon schreiben. Um dies zu ermöglichen, enthält der CC0064-Kontroller vier Zeichensätze, zwei feste und zwei benutzerdefinierte.

Die festen internen Zeichensätze heißen **Charset0** und **Charset1**. Die beiden optionalen benutzerdefinierten Zeichensätze werden als **Charset2** und **Charset3** bezeichnet.

Mit den Zeichensätzen können Sie mit dem Befehl 0x64 (siehe unten) Textzeichenfolgen einer bestimmten Länge an eine bestimmte Stelle auf dem LCD-Display schreiben.

### <span id="page-2-2"></span>**ZEICHENSÄTZE**

Zeichensätze werden als feste Segmenttextanzeigen innerhalb der LCD-Pixelmatrix entweder als 5x8- oder 10x16-Pixel-Schriftart definiert. Die Zeichen werden an die mit dem Inkrementwert des Befehls angegebene Position geschrieben (Standardinkrement = 0 muss als Teil des Befehls 0x64 angegeben werden) und automatisch inkrementiert. Siehe Befehlsbeispiele unten.

Die Zeichensätze gelten für alle Sxnnnn LCD-Tasten unabhängig von der Auflösung. Folglich passen 6 Zeichen von Charset0 und Charset2 in die 36x24-Pixel-Matrix einer SA3624-Taste, während 10 Zeichen der gleichen Zeichensätze in die Matrix eines SA6432-Schalters passen.

### <span id="page-2-1"></span>**Feste Zeichensätze 0 und 1**

 $1"$ #\$%&'()\*+,- $J$  $0123456789::\leq~\geq~?$ @ABCDEFGHIJKLMNO PORSTUVWXYZ[\]^ abcdefghijklmno pgrstuvwxyz{|}~

∔∉£×¥¦§∵©ª∝¬-®¯  $2 + 23$   $\mu$  10  $40$   $\mu$  /4/2342 ÀÁÂÄÄÃÆÇÈÉÊËÌÍÎÏ ÐÑÒÓÔÖÖXØÙÚÛÜÝÞß

 $!$ "#\$%&'()\*+,-./  $0123456789$ ;; < = >? @ABCDEFGHIJKLMNO PQRSTUVWXYZN1^\_ abcdefghijklmno pqrstuvwxyz{|}~

i¢£¤¥¦§¨©ª≪⊣-®\_  $^{\circ}$ ±23 [µ¶ ] 10»1/41/23/42 <u>ÀÁÂÃÅÃÆÇÈÉÊËÌÍÎI</u> ÐÑÒÓÔÕÖרÙÚÛÜÝÞB

Die Zeichensätze 0 und 1 (siehe unten) sind festgelegt und können nicht geändert werden. Der Befehl 0x64 (siehe Befehlsbeispiele) wird verwendet, um den Text an die angegebene Stelle in der Anzeige der Taster zu schreiben.

### <span id="page-3-0"></span>**Benutzerdefinierter Zeichensatz 2**

Der **Zeichensatz2** ist als 5 x 8 Pixel großer Zeichensatz definiert und verwendet die Speicherplätze 0xEB...0xEF zur Speicherung von 192 Zeichen der **ISO/IEC 8859-1 (Latin-1)** Codepage.

Die Zeichen für **Charset2** werden durch ihre Position innerhalb einer 64 x 32 Pixel großen monochromen Schwarz-Weiß-Bitmap zugewiesen, die in den entsprechenden Speicherplätzen des Kontrollers gespeichert ist. Im folgenden Beispiel werden die 192 Zeichen definiert und in den Bitmaps Charset2\_EB.bmp bis Charset2\_EF.bmp gespeichert, die auf der Schriftart Times New Roman Regular basieren.

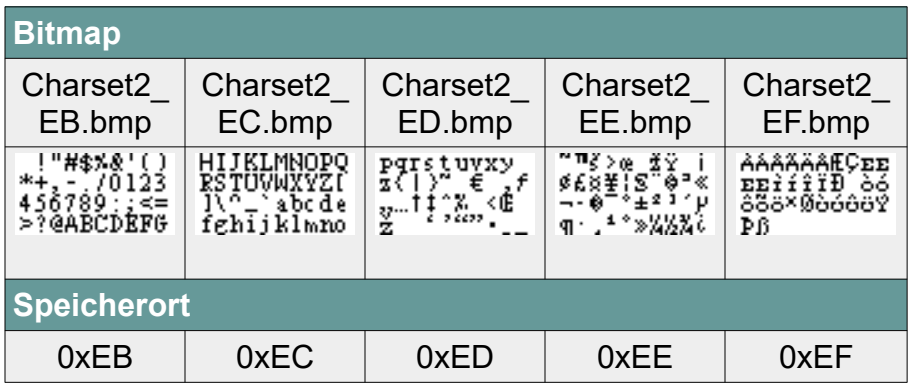

Das Layout der Bitmap folgt dem folgenden Muster:

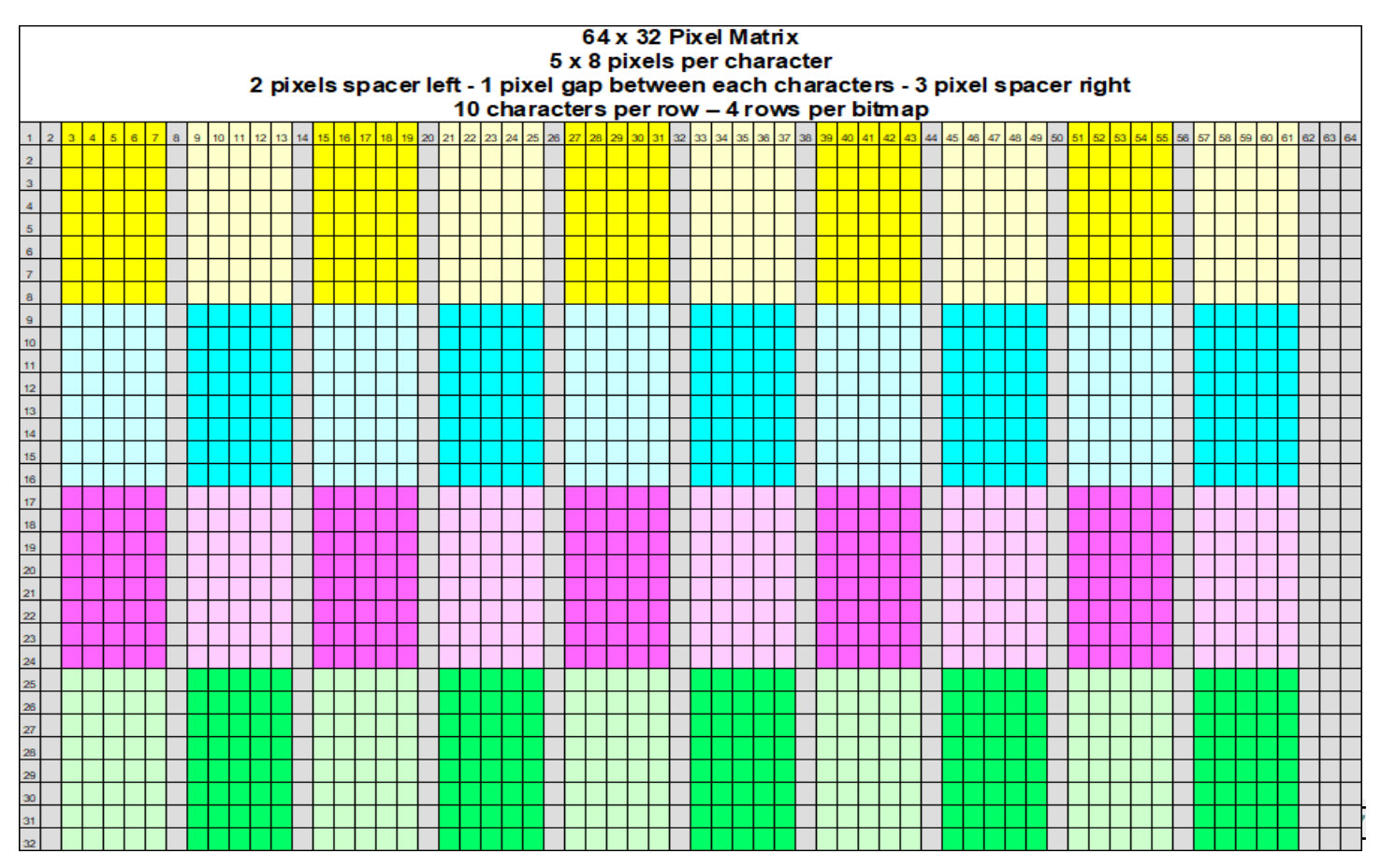

Hier sind die entsprechenden fünf vergrößerten Bitmaps, die diesen Zeichensatz definieren:

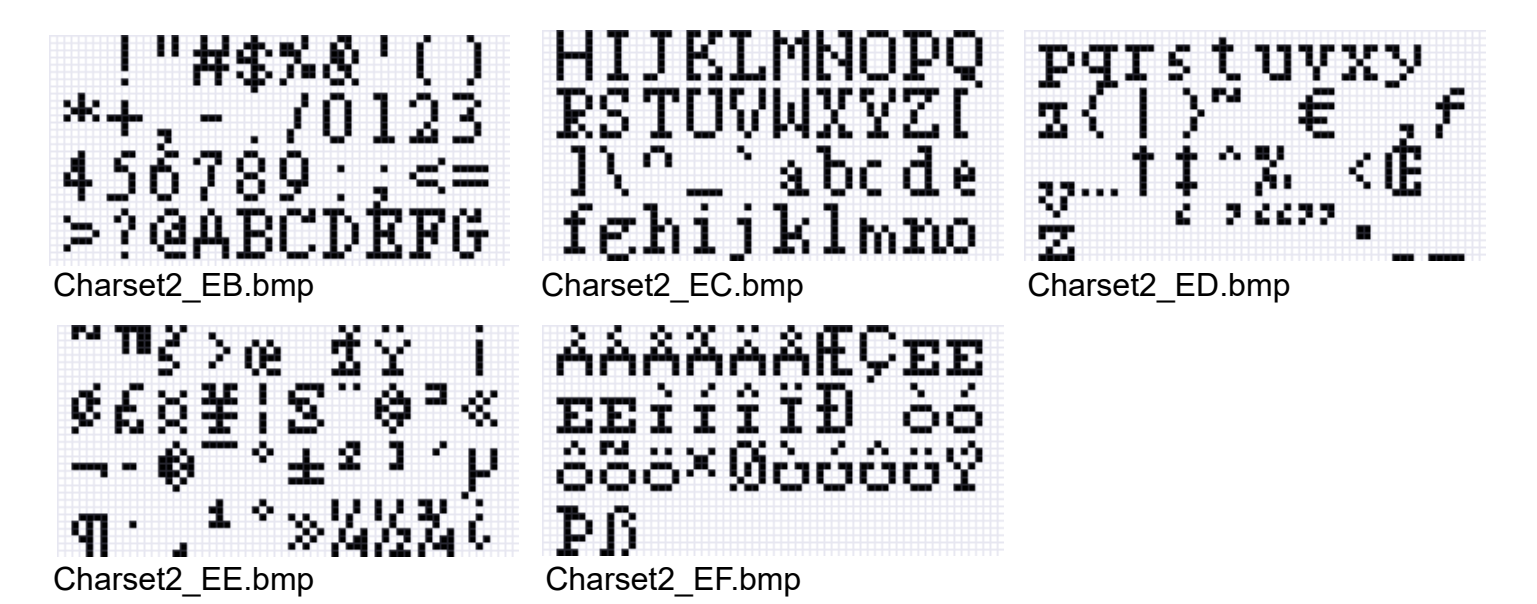

Die Bitmaps müssen an der richtigen Speicherstelle abgelegt werden. Dazu muss die Bitmap zunächst mit dem Befehl 0x40 an eine LCD-Taste gesendet werden. Sobald die Bitmap übertragen wurde (und während sie sich noch im Bildpuffer des Kontrollers befindet), kann sie mit dem Befehl 0xF5 in der Bitmap-Bibliothek gespeichert werden.

Die Befehlssequenz für die Bitmap Charset2\_EB.bmp, die an die Tastennummer 1 gesendet und dann an der Speicherstelle 0xEB abgelegt wird, ist auf der nächsten Seite dargestellt. Das Verfahren ist für alle nachfolgenden Zeichensatz-Bitmaps gleich.

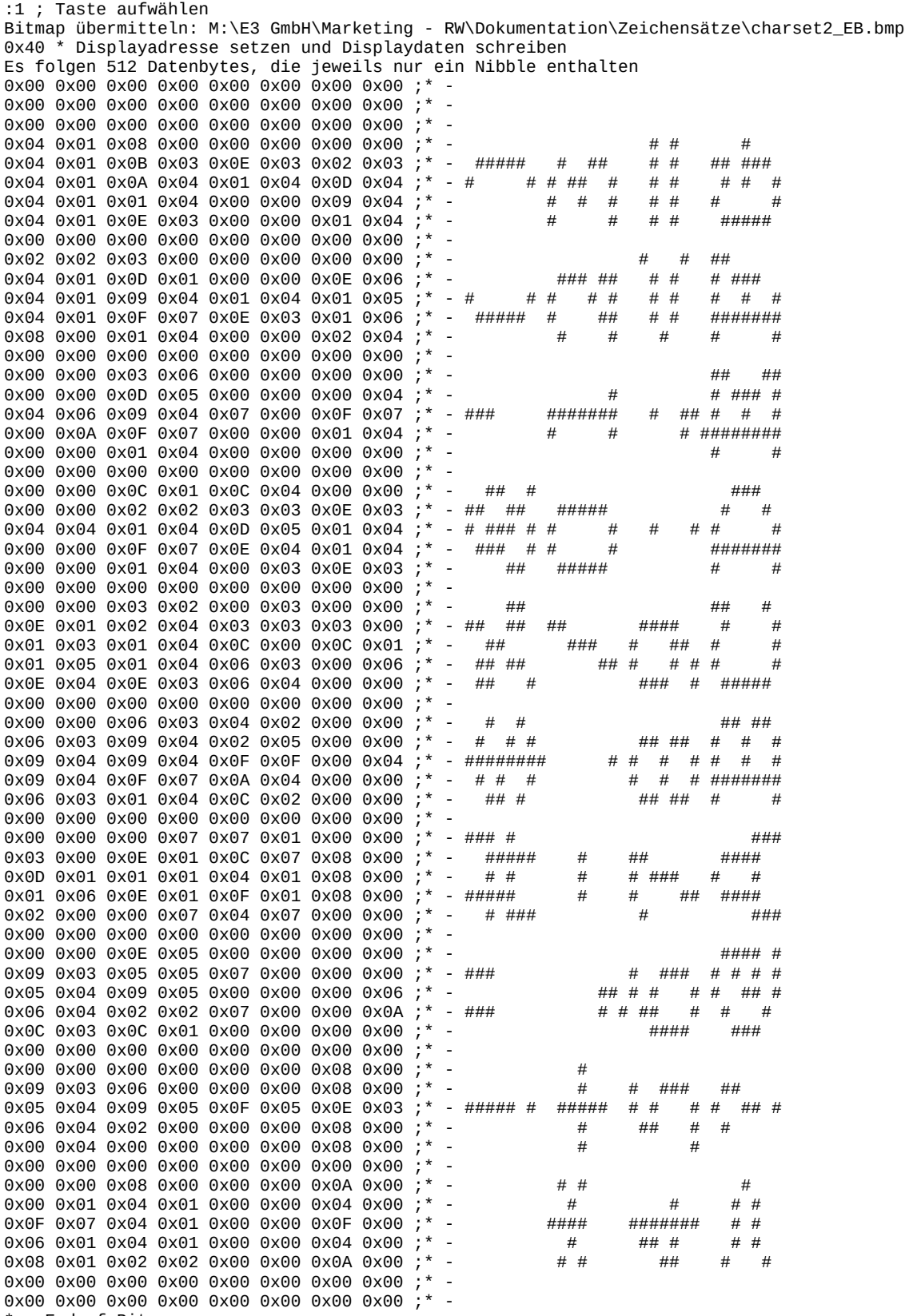

\* - End of Bitmap 0xF5 0xEB 0xFE ; Bild aus Anzeigepuffer an Adresse 0xEB in Bitmap-Bibliothek speichern; 0xFE beendetdes Befehls Wiederholen Sie diesen Vorgang für die anderen Bitmaps des Zeichensatzes, um sie an den entsprechenden Speicherplätzen abzulegen.

Sie können nun die in den Bitmaps gespeicherten Zeichen verwenden, um mit dem Befehl 0x64 Text auf die LCD-Tasten zu schreiben, wie in den Befehlsbeispielen unten beschrieben. Die folgenden Tabellen zeigen die ASCII-Zeichen, ihre Hex-Codes sowie die Speicherplätze und Bitmap-Namen für diesen Charset2. Bitte beachten Sie, dass in der **ISO/IEC 8859-1 (Latin-1)** Codepage die Hex-Codes 80 bis 9F nicht definiert sind und die entsprechenden Zeichen daher auf die Adressen A0 bis FF verschoben werden..

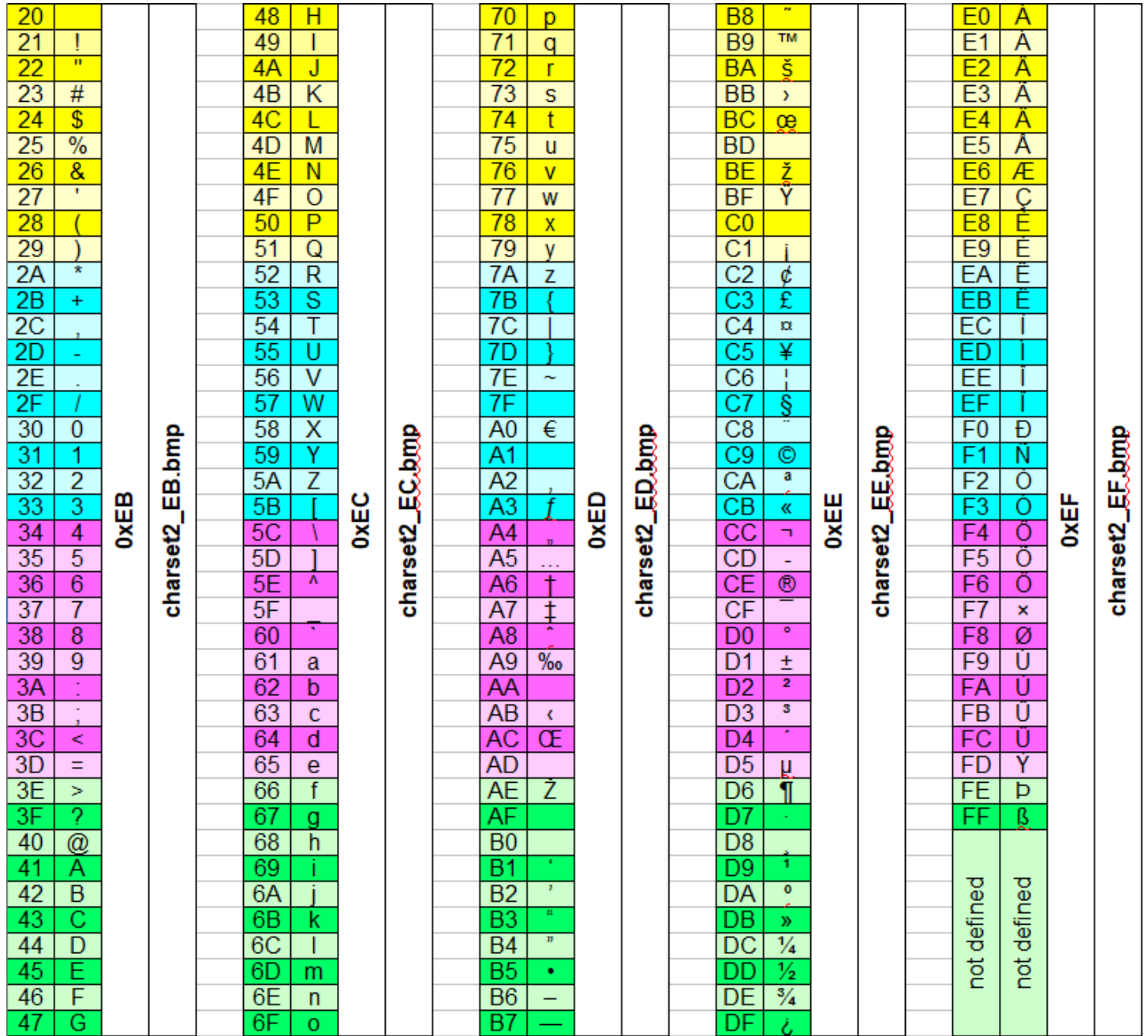

Sie können diesen Beispielzeichensatz Charset2 **[hier](https://www.e3-keys.com/files/Charset2.zip)** zusammen mit der entsprechenden e3t Datei herunterladen, die die Bitmaps an die entsprechenden Speicherplätze überträgt.

### <span id="page-7-0"></span>**Benutzerdefinierter Zeichensatz 3**

Der **Charset3** ist als 10 x 16 Pixel großer Zeichensatz definiert und verwendet die Speicherplätze 0xF0...0xFF, um bis zu 192 ASCII-Zeichen aus der **ISO/IEC 8859-1 (Latin-1) Codepage** zu speichern.

Die Zeichen für **Charset3** werden anhand ihrer Position innerhalb einer 64 x 32 Pixel großen monochromen Schwarz-Weiß-Bitmap zugewiesen, die in den entsprechenden Speicherplätzen des Controllers abgelegt ist. Im folgenden Beispiel werden die 192 Zeichen auf der Grundlage der Schriftart *Bahnschrift SemiBold Condensed Italic* definiert und in den Bitmaps Charset3\_F0.bmp bis Charset3 FF.bmp gespeichert.

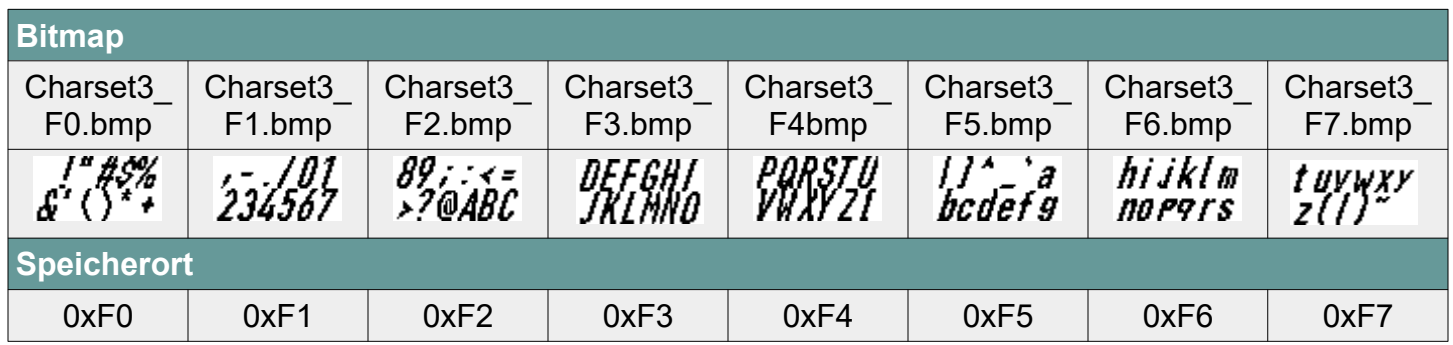

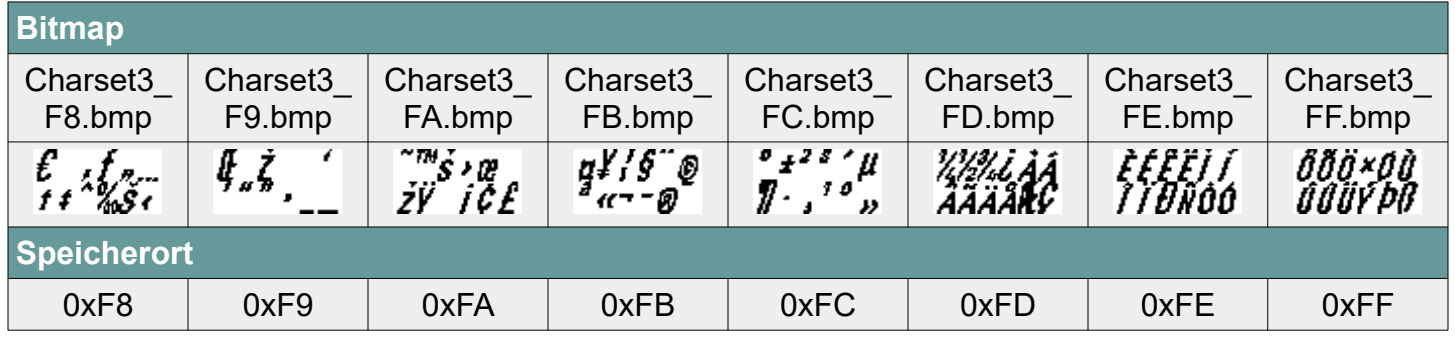

Das Layout der Bitmap folgt dem folgenden Muster:

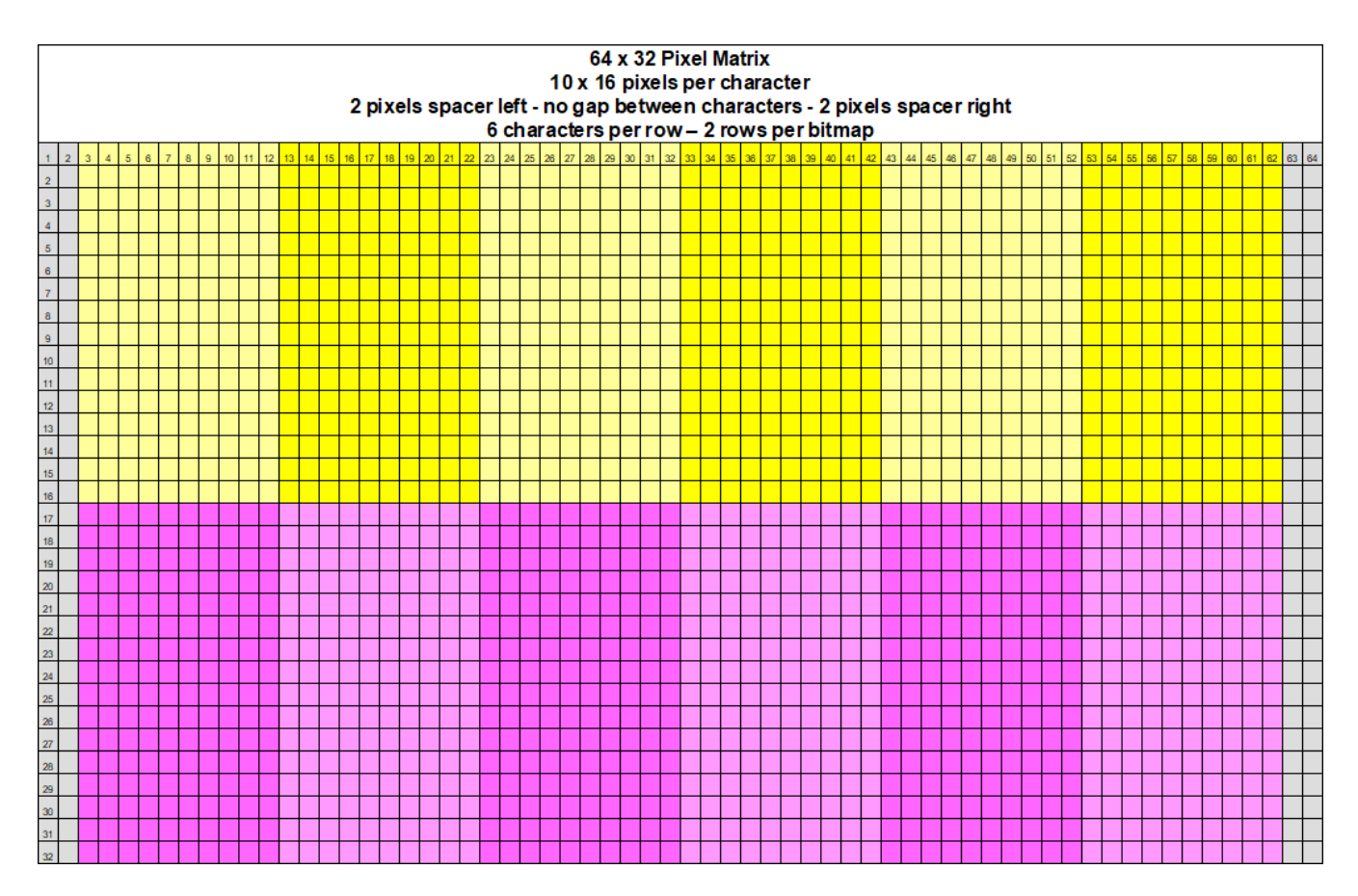

Hier ist eine vergrößerte Ansicht der entsprechenden Bitmaps, die diesen Zeichensatz definieren:

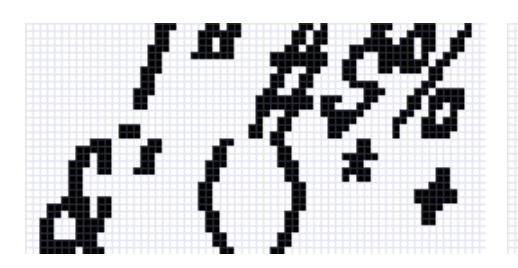

Charset3\_F0.bmp Charset3\_F1.bmp Charset3\_Charset3\_F2.bmp

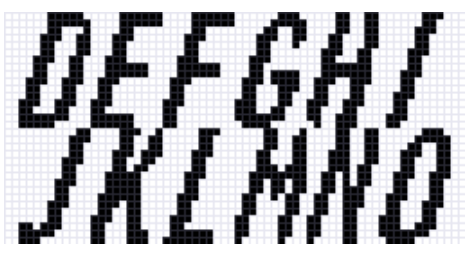

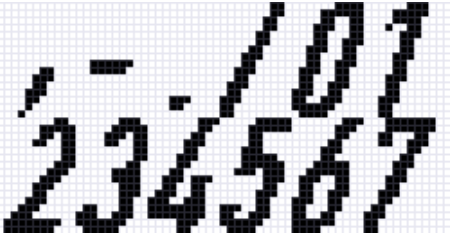

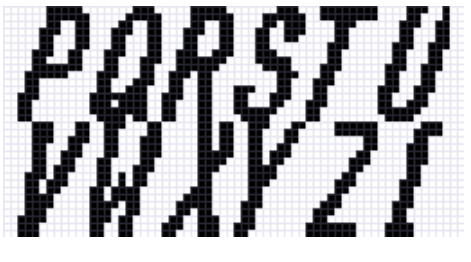

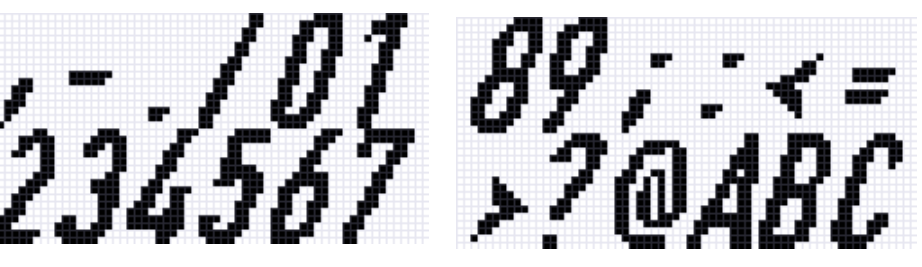

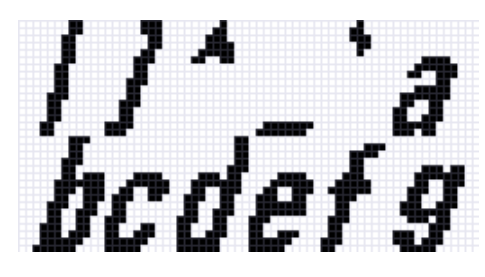

Charset3\_F3.bmp Charset3\_F4.bmp Charset3\_F5.bmp

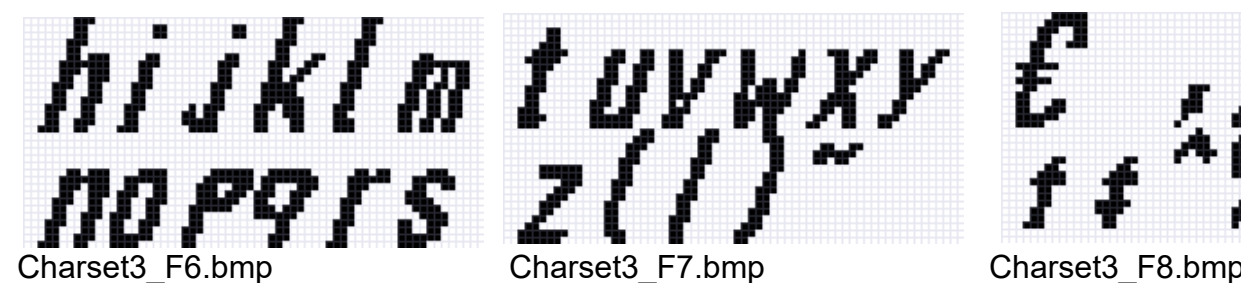

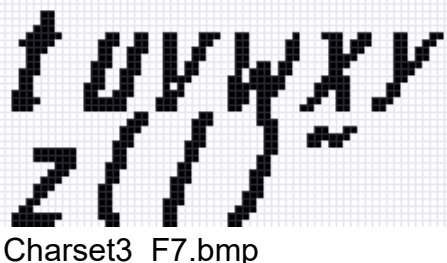

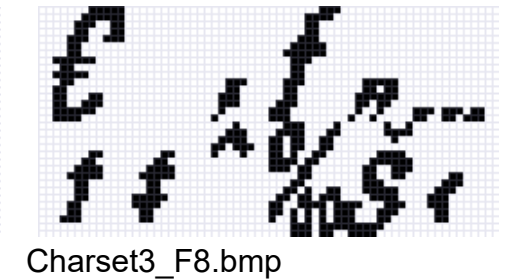

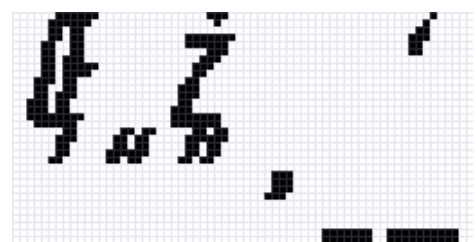

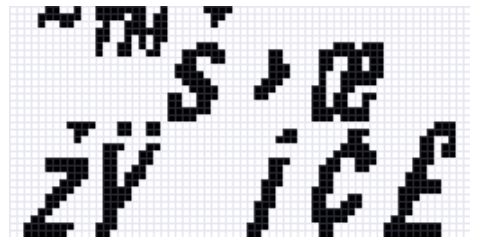

Charset3\_F9.bmp Charset3\_FA.bmp Charset3\_FB.bmp

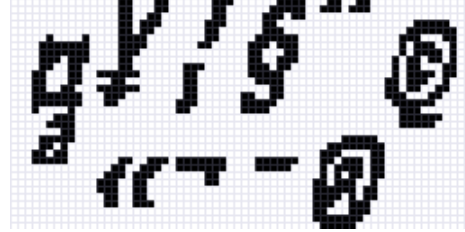

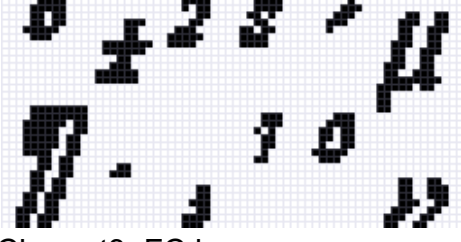

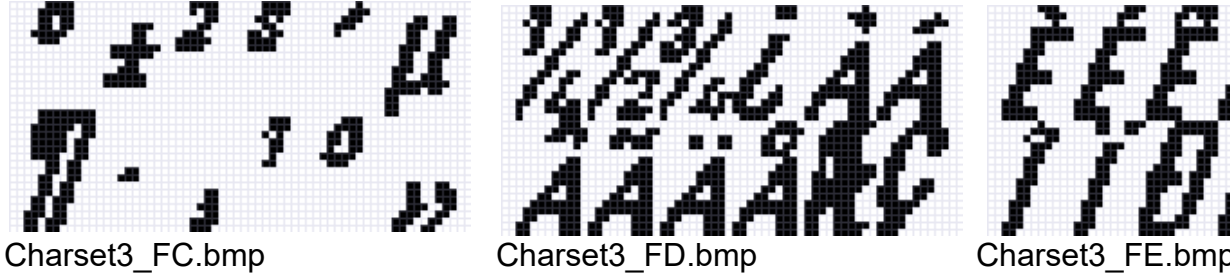

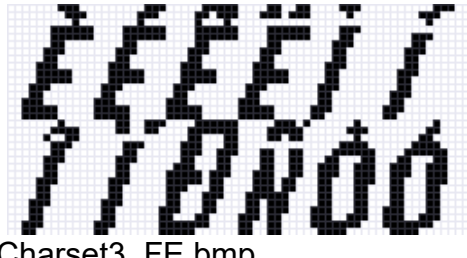

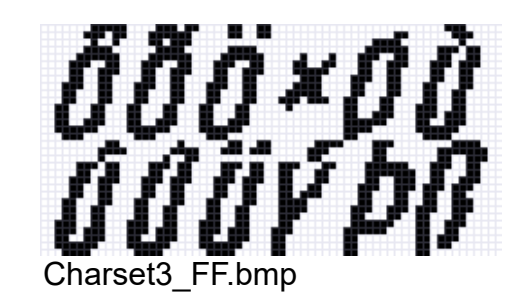

Die Bitmaps müssen an der richtigen Stelle im Speicher abgelegt werden. Dazu muss die Bitmap zunächst mit dem Befehl 0x40 an eine LCD-Taste gesendet werden. Nachdem die Bitmap übertragen wurde (und während sie sich noch im Bildpuffer des Controllers befindet), kann sie mit dem Befehl 0xF5 in der Bitmap-Bibliothek gespeichert werden.

Die Befehlssequenz für das Bitmap Charset2\_F0.bmp, das an die Tastennummer 1 gesendet und dann an Speicherplatz 0xEB gespeichert wird, ist auf der nächsten Seite dargestellt. Das Verfahren ist für alle nachfolgenden Zeichensatz-Bitmaps für Charset2 und Charset3 identisch.

Taste auswählen :1 Bitmap übermitteln: Charset3\_F0.bmp 0x40 \* Displayadresse setzen und Displaydaten schreiben 0x00 0x00 0x00 0x00 0x00 0x00 0x00 ;\* 0x00 0x00 0x00 0x00 0x00 0x00 0x00 0x00 ;\* - 0x00 0x00 0x00 0x00 0x03 0x00 0x00 0x00 ;\* - ## 0x00 0x00 0x00 0x00 0x0E 0x00 0x0E 0x00 ;\* - ### ####<br>0x00 0x08 0x01 0x00 0x0C 0x01 0x0E 0x07 ;\* - ### ####### 0x00 0x08 0x01 0x00 0x0C 0x01 0x0E 0x07 ;\* - ### ####### ###<br>0x00 0x0E 0x01 0x00 0x00 0x03 0x06 0x0E :\* - ## ## ### ###### 0x00 0x0F 0x01 0x00 0x00 0x03 0x06 0x0E ;\* - ## ## ### ##### 0x00 0x0F 0x03 0x00 0x00 0x0E 0x0E 0x0C ;\* - ### ### ####### ####### 0x00 0x0C 0x0F 0x00 0x0F 0x0C 0x0D 0x0F ;\* - #### ### ###### ###### 0x00 0x08 0x0F 0x00 0x0F 0x03 0x03 0x0E ;\* - ###### #### #####<br>0x00 0x08 0x01 0x00 0x03 0x06 0x0E 0x00 :\* - ## ## ### ## 0x00 0x08 0x01 0x00 0x03 0x06 0x0E 0x00 ;\* - ## ## ###<br>0x00 0x00 0x00 0x00 0x0E 0x07 0x0C 0x01 ;\* - ###### ### 0x00 0x00 0x00 0x0E 0x07 0x0C 0x01 0x00 0x00 0x00 0x00 0x00 0x07 0x00 0x03 :\* - ##### ## 0x00 0x00 0x00 0x00 0x08 0x03 0x00 0x0E :\* - ### #### ### 0x00 0x00 0x00 0x00 0x0D 0x07 0x00 0x00 ;\* - # ##### 0x00 0x00 0x00 0x00 0x0F 0x07 0x02 0x00 ;\* - ####### #<br>0x04 0x00 0x00 0x00 0x0F 0x00 0x07 0x00 ;\* - #### ### 0x04 0x00 0x00 0x00 0x0F 0x00 0x07 0x00 ;\* - #### ### #<br>0x07 0x03 0x00 0x00 0x0C 0x00 0x0F 0x00 :\* - ## #### ### 0x07 0x03 0x00 0x00 0x0C 0x00 0x0F 0x00 :\* - ## ##### ### ## 0x0F 0x03 0x00 0x00 0x08 0x01 0x09 0x01; \* - ## # ## #######<br>0x0C 0x01 0x00 0x00 0x08 0x0F 0x01 0x03 '\* - ###### ## ### 0x0C 0x01 0x00 0x00 0x08 0x0F 0x01 0x03 ;\* - ###### ## ### 0x04 0x03 0x00 0x00 0x00 0x0E 0x00 0x07 ;\* - ### ### # ## 0x00 0x00 0x00 0x00 0x00 0x00 0x04 0x0F ;\* - # #### 0x00 0x00 0x00 0x00 0x00 0x00 0x0C 0x0F ;\* - ###### 0x00 0x00 0x00 0x00 0x07 0x03 0x0C 0x01 ;\* - ### ## ### 0x00 0x00 0x00 0x00 0x0E 0x07 0x00 0x00 ;\* - ###### 0x00 0x00 0x00 0x00 0x09 0x0F 0x0D 0x00 ;\* - # ###### ## 0x00 0x0C 0x03 0x00 0x07 0x0B 0x0F 0x00 ;\* - ### ## ###### ##### ######## 0x08 0x0F 0x0F 0x01 0x0E 0x03 0x0E 0x01 ;\* - ##### #### ########## 0x0E 0x03 0x0C 0x07 0x08 0x07 0x0C 0x07 ;\* - #### ##### ##### ##### 0x0F 0x00 0x00 0x0E 0x00 0x0F 0x0D 0x0E :\* - ###### ## ######## ######## #### 0x01 0x00 0x00 0x08 0x00 0x0B 0x0F 0x08 ;\* - ## ##### ## 0x00 0x00 0x00 0x00 0x00 0x00 0x0E 0x01 ;\* - #### 0x00 0x00 0x00 0x00 0x00 0x00 0x0C 0x0F ;\* - ######  $0x00$   $0x00$   $0x00$   $0x00$ 0x00 0x00 0x00 0x00 0x00 0x00 0x00 0x00 ;\* - 0x00 0x00 0x00 0x00 0x03 0x00 0x00 0x00 ;\* - ## 0x01 0x00 0x00 0x08 0x0F 0x01 0x00 0x00 ;\* - ##### # # 0x0F 0x00 0x00 0x0E 0x0E 0x01 0x00 0x00 ;\* - #### ##### ##### ###### ######<br>0x0E 0x03 0x0C 0x07 0x03 0x01 0x00 0x00 :\* - ## # \* \* \* \* ##### ###### 0x0E 0x03 0x0C 0x07 0x03 0x01 0x00 0x00 ;\* - ## # ##### ##### 0x08 0x0F 0x0F 0x01 0x0F 0x01 0x00 0x00 ;\* - ##### ########## 0x00 0x0C 0x03 0x00 0x0E 0x01 0x00 0x00 ;\* - #### #### 0x00 0x00 0x00 0x00 0x00 0x01 0x00 0x00 ;\* - # 0x00 0x00 0x00 0x00 0x00 0x00 0x00 0x00 ;\* - 0x00 0x00 0x00 0x00 0x00 0x00 0x00 0x00 ;\* - 0x00 0x00 0x00 0x00 0x01 0x00 0x00 0x00 ;\* - #  $0x00$   $0x00$   $0x00$   $0x00$   $0x0F$   $0x00$   $0x00$   $0x00$ 0x03 0x00 0x00 0x00 0x0F 0x07 0x00 0x00 ;\* - ####### ## 0x0F 0x01 0x00 0x00 0x08 0x0F 0x03 0x00 0x0E 0x01 0x00 0x00 0x00 0x0C 0x0F 0x00 ;\* - ###### #### 0x00 0x01 0x00 0x00 0x00 0x00 0x0E 0x0C ;\* - ### ## # 0x00 0x00 0x00 0x00 0x00 0x00 0x00 0x0C ;\* - ## 0x00 0x00 0x00 0x00 0x00 0x00 0x00 0x00 0x00 0x00 0x00 0x00 0x00 0x00 0x00 ;\* - 0x0F 0x01 0x07 0x00 0x00 0x00 0x00 0x00 ;\* - ##### ### 0x0F 0x01 0x0F 0x09 0x00 0x00 0x00 0x00 ;\* - ##### ##### # 0x03 0x00 0x08 0x0F 0x00 0x00 0x00 0x00 ;\* - ## ##### 0x0E 0x00 0x0F 0x0F 0x00 0x00 0x00 0x00 ;\* - ### ######## 0x0E 0x0F 0x0F 0x07 0x00 0x00 0x00 0x00 ;\* - ############## 0x08 0x0F 0x07 0x0C 0x00 0x00 0x00 0x00 ;\* - ######## ## 0x00 0x00 0x03 0x0C 0x00 0x00 0x00 0x00 ;\* - ## ## 0x00 0x00 0x06 0x0C 0x00 0x00 0x00 0x00 ;\* - ## ## 0x00 0x00 0x0E 0x0F 0x00 0x00 0x00 0x00 0x00 0x00 0x08 0x0F 0x00 0x00 0x00 0x00 ;\* - ##### 0x00 0x00  $0x00$   $0x00$   $0x00$   $0x00$   $0x00$   $0x00$   $0x00$   $0x00$ - End of Bitmap

0xF5 0xF0 0xFE ; Bild aus Anzeigepuffer an Adresse 0xEB in Bitmap-Bibliothek speichern; 0xFE beendetdes Befehls

Wiederholen Sie diesen Vorgang für die anderen Bitmaps des Zeichensatzes, um sie an den entsprechenden Speicherplätzen abzulegen.

Sie können nun die in den Bitmaps gespeicherten Zeichen verwenden, um mit dem Befehl 0x64 Text auf die LCD-Tasten zu schreiben, wie in den Befehlsbeispielen unten beschrieben. Die folgenden Tabellen zeigen die ASCII-Zeichen, Hex-Codes sowie die Speicherplätze und Bitmap-Namen für diesen Zeichensatz2. Bitte beachten Sie, dass in der **ISO/IEC 8859-1 (Latin-1)** Codepage die Hex-Codes 80 bis 9F nicht definiert sind und die entsprechenden Zeichen daher auf die Adressen A0 bis FF verschoben werden

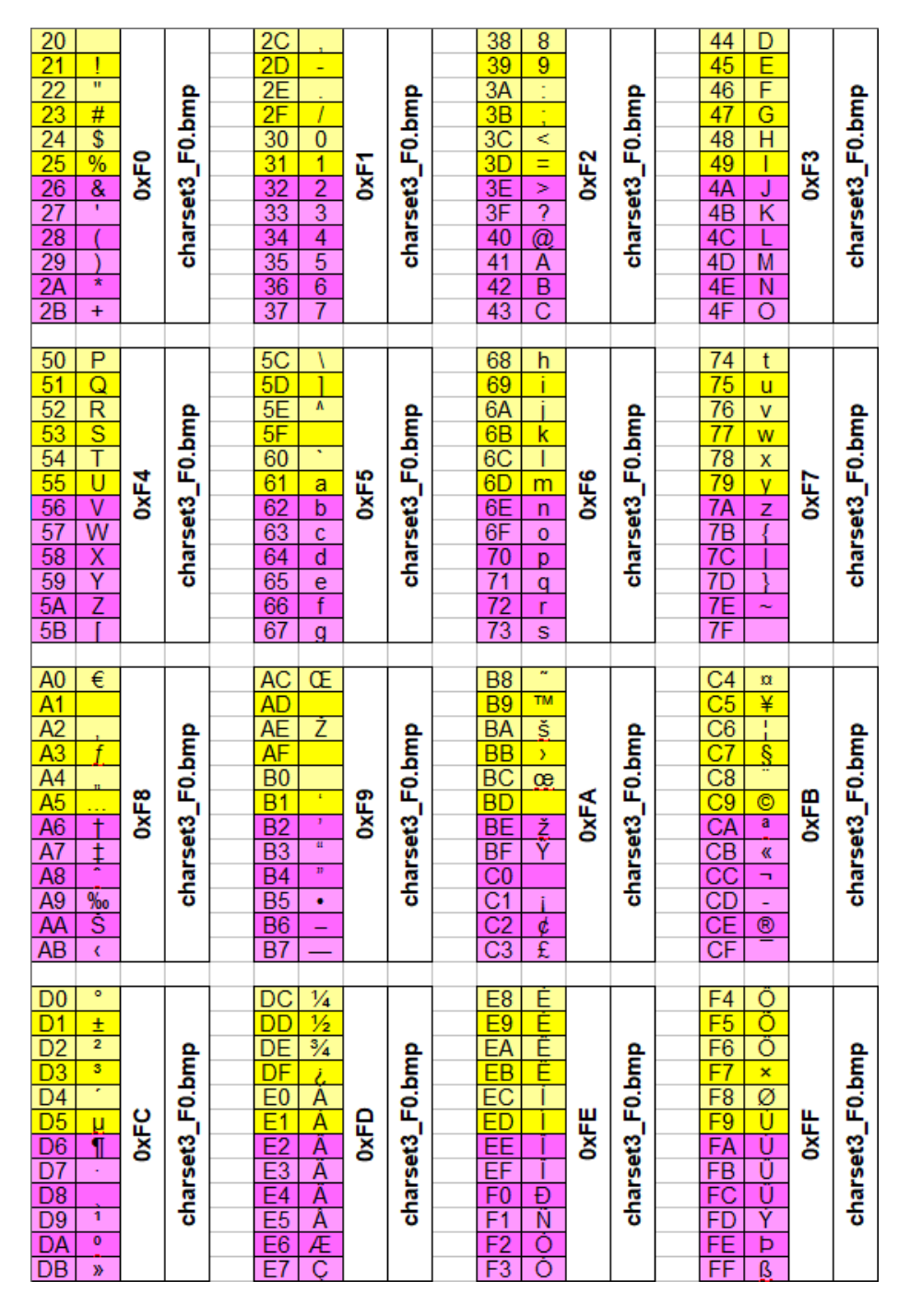

Sie können diesen Beispielzeichensatz Charset3 **[hier](https://www.e3-keys.com/files/Charset3.zip)** zusammen mit der entsprechenden e3t Datei herunterladen, die die Bitmaps an die entsprechenden Speicherplätze überträgt.

### <span id="page-12-0"></span>**BEISPIELE FÜR BEFEHLE**

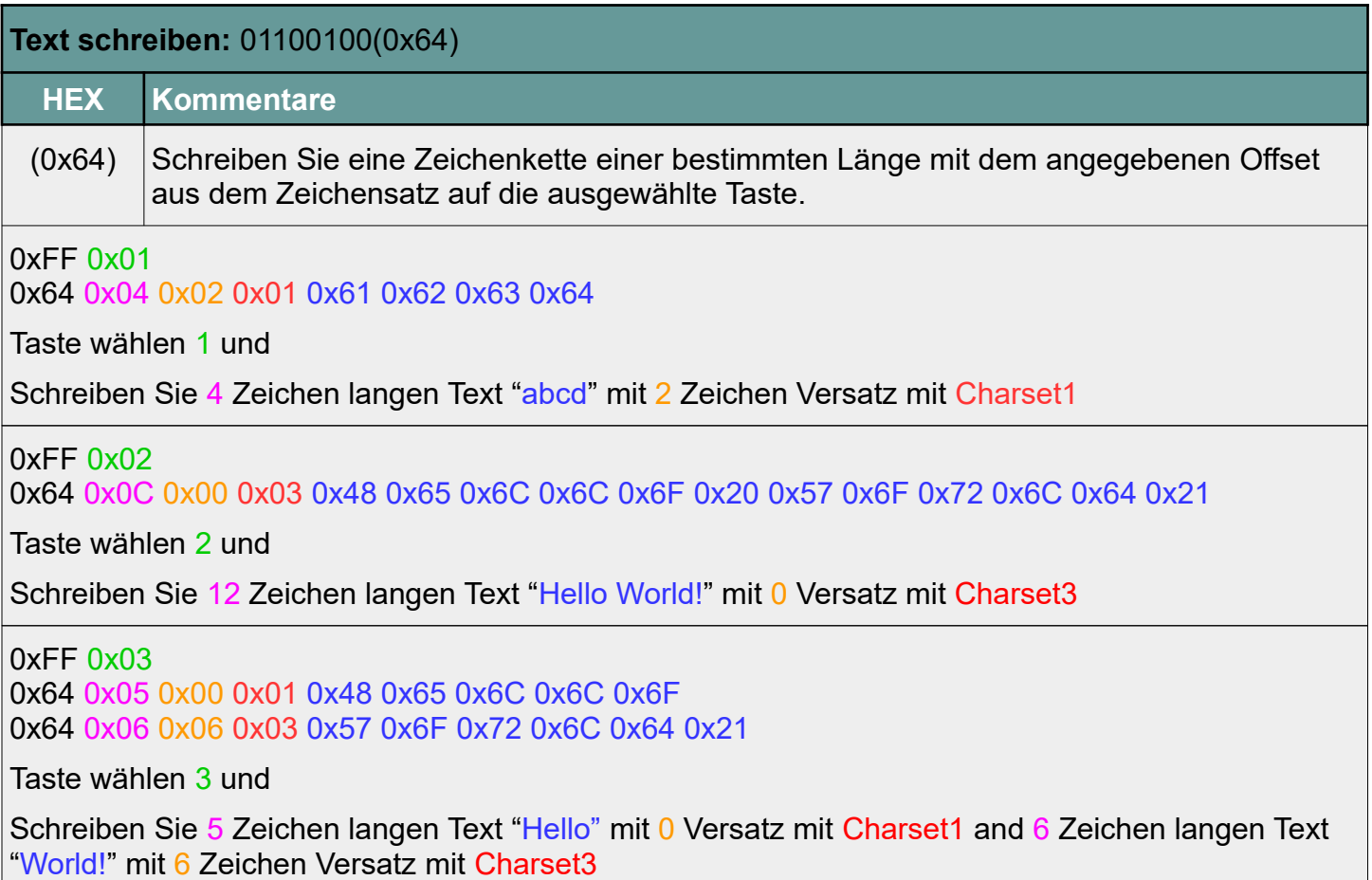

## <span id="page-13-2"></span>**KOMBINIEREN VON TEXT UND GRAFIKEN**

Bei der Übertragung von Bitmaps oder Texten an die LCD-Tasten werden die Daten zunächst im Grafikpuffer der Steuerung gespeichert und dann an die LCD-Anzeige der Tasten gesendet. Die Daten bleiben nach der Übertragung im Grafikpuffer bis sie überschrieben werden. Das bedeutet, dass Sie einen Teil dieser Bitmap mit Textzeichen überschreiben können. Die Verschiebung wirkt sich nicht auf den vorherigen Bitmap-"Hintergrund" aus.

Nachstehend sehen Sie ein Beispiel für eine Bitmap, die eine Beschriftung für eine Temperaturanzeige erstellt. Die Bitmap wurde zuvor mit dem Befehl 0xF5 in der Bitmap-Bibliothek gespeichert. Die TEMP.bmp definiert eine Beschriftung (oberer Teil der Bitmap) und die Anzeige in Grad Celsius (untere rechte Hälfte der Bitmap) als Grafik, wobei unten links in der Bitmap ein offener Bereich für die eigentliche Temperaturanzeige verbleibt, die dadurch dynamisch geändert werden kann.

In unserem Beispiel wird die Bitmap in der Bildbibliothek gespeichert, und die inkrementellen Messwerte "+18", "+19" und "+20" werden in die Anzeige geschrieben, nachdem die TEMP-Bitmap angezeigt wurde. Außerdem wird die Hintergrundfarbe schrittweise geändert, um den Temperaturanstieg farblich zu unterstreichen. Um die Änderung besser zu erkennen sollten Sie eine Verzögerung zwischen den Text- und Farbwechseln hinzufügen,

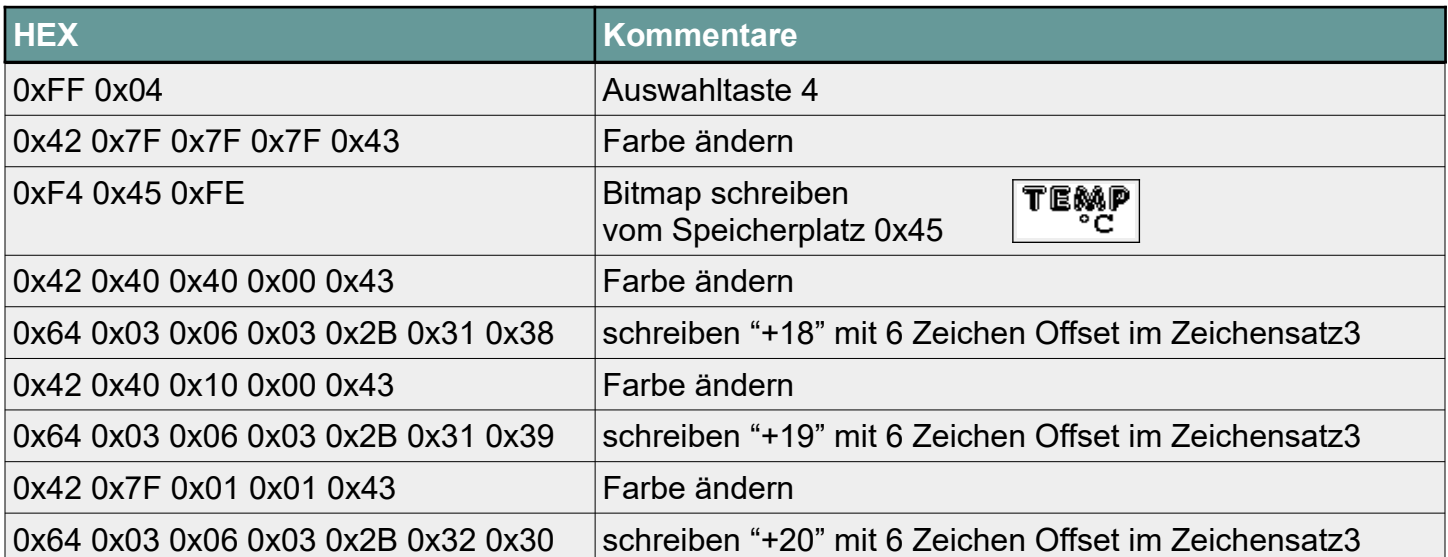

<span id="page-13-1"></span><span id="page-13-0"></span>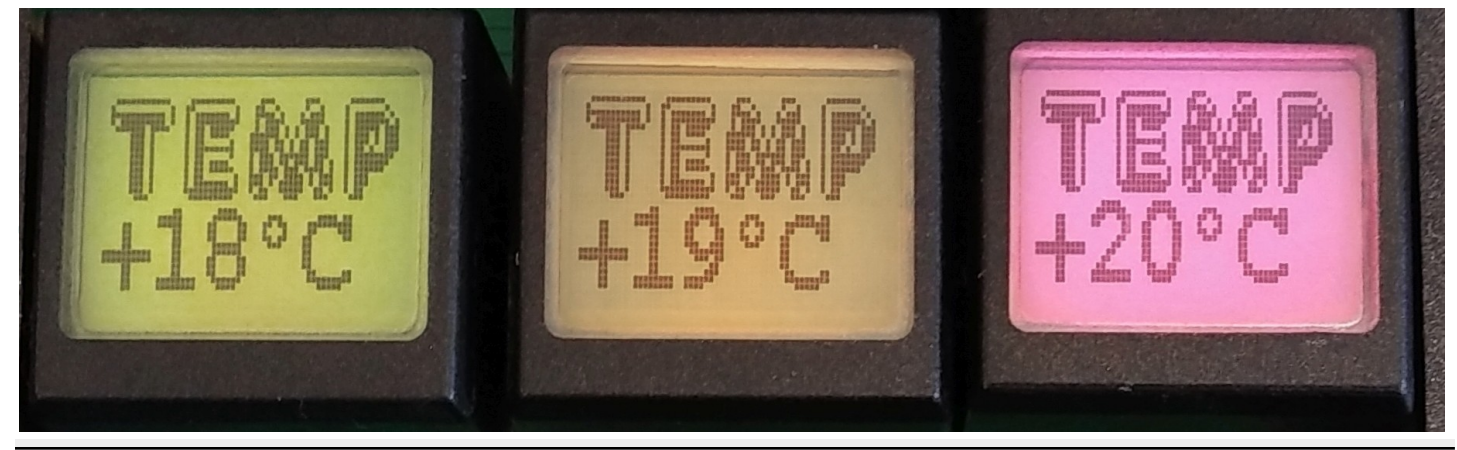

**Character Sets v2.0de 14 of 17** 

### <span id="page-14-3"></span>**HINWEISE**

### <span id="page-14-2"></span>**Copyright Hinweis**

© 2019-2022 Copyright [E³] Engstler Elektronik Entwicklung GmbH. Alle Rechte vorbehalten.

[E³], The Third Evolution™ und Legacy Mode™ sind Warenzeichen von [E³]. The Keys to Intelligence™ ist eine Marke von I/O Universal Technologies, Inc. und wird mit Genehmigung verwendet. Alle anderen Marken sind Eigentum der jeweiligen Inhaber.

Kein Teil dieser Veröffentlichung darf ohne die ausdrückliche schriftliche Genehmigung der [E³] Engstler Elektronik Entwicklung GmbH kopiert, fotokopiert, reproduziert, übersetzt oder auf ein elektronisches Medium oder eine maschinenlesbare Form reduziert werden.

#### <span id="page-14-1"></span>**Technische Hinweise**

Dieses Datenblatt wendet sich an technisch qualifiziertes und auf dem Gebiet der Elektronik ausgebildetes Personal.

Die Kenntnis der Elektronik und die technisch korrekte Umsetzung des Inhalts dieses Datenblatts sind Voraussetzung für die problemlose Installation, Inbetriebnahme und den sicheren Betrieb des beschriebenen Produkts. Nur qualifiziertes Personal verfügt über das erforderliche Know-how, um die in diesem Datenblatt gemachten Angaben umzusetzen.

Aus Gründen der Übersichtlichkeit wurden nicht alle Details über das Produkt oder dessen Implementierung, Installation, Betrieb oder Wartung aufgenommen. Sollten Sie zusätzliche Informationen oder weitere Unterstützung benötigen, wenden Sie sich bitte an Ihren örtlichen [E<sup>3</sup>] Distributor oder an [E<sup>3</sup>] Engstler Elektronik Entwicklung GmbH unter **[techsupport@e3-keys.com](mailto:techsupport@e3-keys.com)**. Sie können auch unsere Website unter **[www.e3](http://www.e3-keys.com/) [keys.com](http://www.e3-keys.com/)** besuchen.

### <span id="page-14-0"></span>**Gewährleistungsausschluss**

Die [E³] ENGSTLER ELEKTRONIK ENTWICKLUNG GMBH übernimmt in Bezug auf dieses Datenblatt keine Garantie, weder ausdrücklich noch stillschweigend, und sie haftet nicht für direkte oder indirekte Schäden. In einigen Staaten ist der Ausschluss von beiläufigen Schäden oder Folgeschäden nicht zulässig, so dass diese Erklärung in solchen Fällen möglicherweise nicht gültig ist.

Dieses Datenblatt wurde mit der gebotenen Sorgfalt erstellt. Da jedoch Fehler nicht ausgeschlossen werden können, übernimmt die [E³] Engstler Elektronik Entwicklung GmbH keine Gewährleistung und keine rechtliche Verantwortung oder Haftung in irgendeiner Form für fehlerhafte Angaben in diesem Datenblatt.

#### <span id="page-15-0"></span>**Hinweis zur deutschen Version**

Dieses Dokument wurde mit Hilfe von www.DeepL.com/Translator übersetzt. Für den Fall, daß es zwischen dem Originaldokument in Englisch und der deutschen Übersetzung Unterschiede gibt, gilt immer das englische Original als bindend.

# <span id="page-16-0"></span>**ÄNDERUNGSHISTORIE**

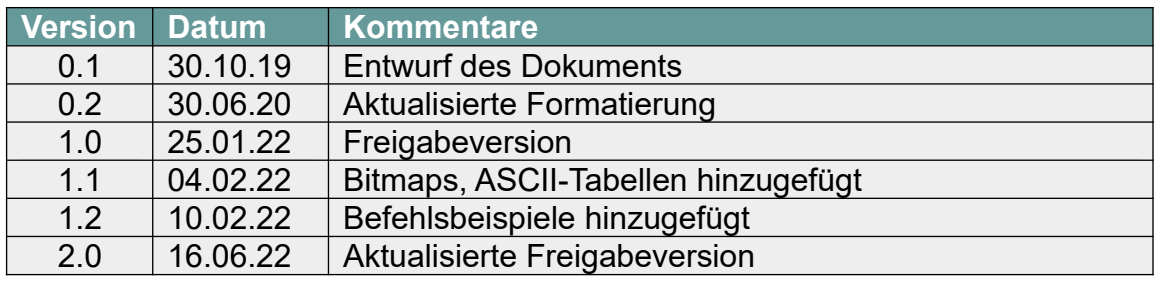

**[E³] Engstler Elektronik Entwicklung GmbH** Industriering 7 ● 63868 Grosswallstadt ● Germany **[WWW.E3-KEYS.COM](http://www.e3-keys.com/)**